# 中南民族大学高水平运动队网上 中南民族大学高水平运动队网上缴费说明 缴费说明

### 一 一、登录中南民族大学收费服务平台 登录中南民族大学收费服务平台

生使用学校本科招生信息网公布的支付码(考生身份证号, 收费平台网址 http://pay.scuec.edu.cn/pay.html。考<br>生使用学校本科招生信息网公布的支付码(考生身份证号,<br>最后一位为"X"的输入大写字母)。不建议使用手机或平板 登录平台缴费, 因手机上网环境容易出现风险交易, 交易失败 交易失败。**友情 友情提示 提示:一旦缴费成功 一旦缴费成功,系统将不予退费 系统将不予退费。** 收费平台网址 <http://pay.scuec.edu.cn/pay.html>。  $\pm$ 身份证号,<br>手机或平板<br>易,会导致

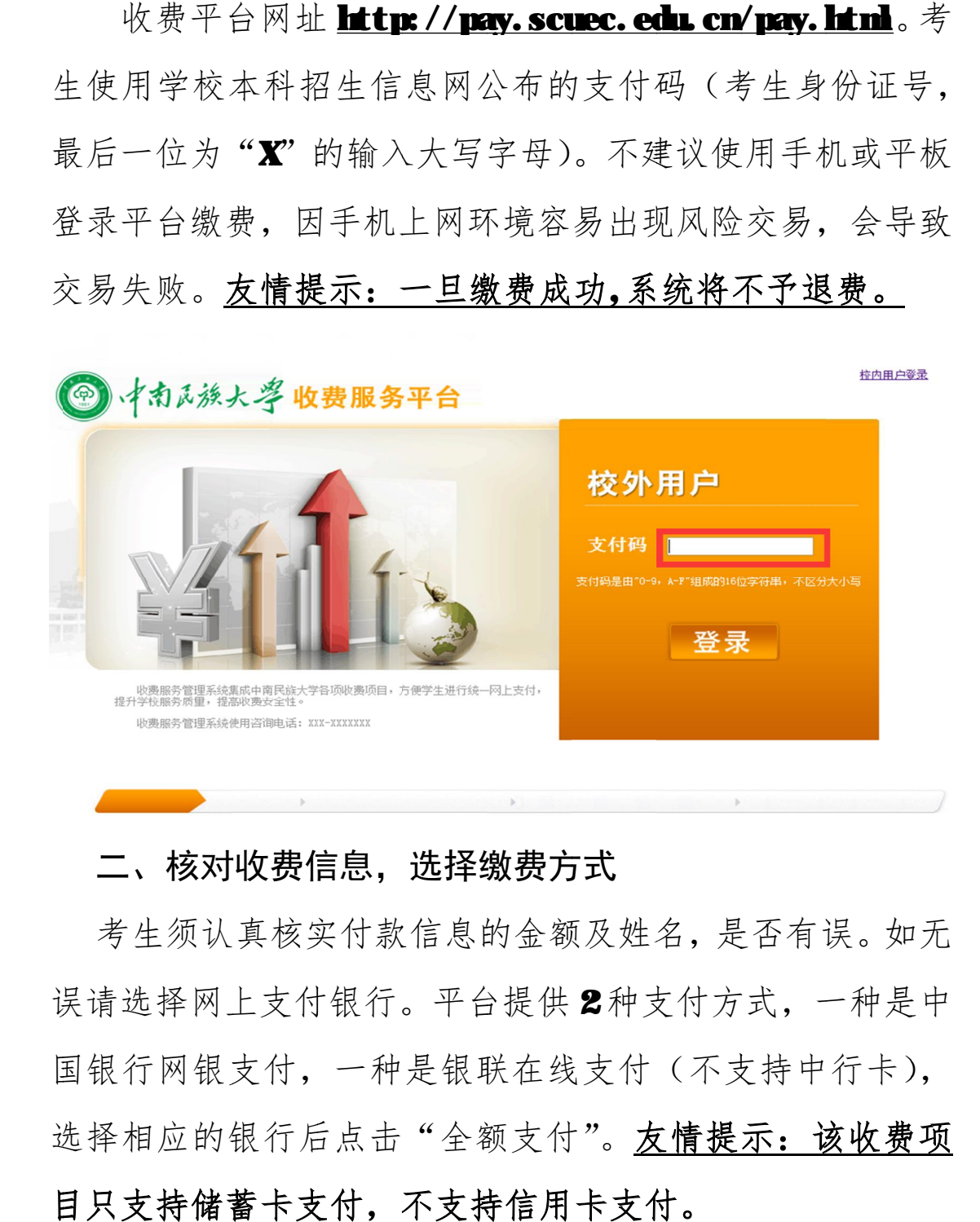

## 二、核对收费信息,选择缴费方式

误请选择网上支付银行。平台提供2种支付方式, 一种是中 国银行网银支付, 一种是银联在线支付(不支持中行卡), 选择相应的银行后点击 选择相应的银行后点击"全额支付 全额支付"。**友情 友情提示 提示:该收费项 目只支持储蓄卡支付 目只支持储蓄卡支付,不支持信用卡支付 不支持信用卡支付。** 考生须认真核实付款信息的金额及姓名,是否有误。如无<br>青选择网上支付银行。平台提供 2种支付方式, 一种是中

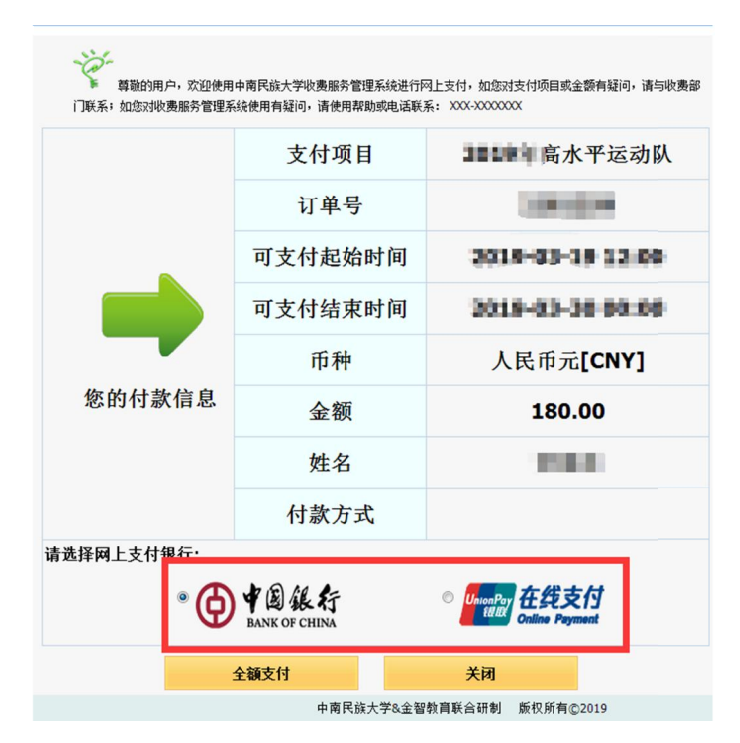

# 三 三、选择中国银行支付

面后 面后选择支付 选择支付方式。点击中银快付后 点击中银快付后,输入银行卡和手机号 输入银行卡和手机号如果考生选择中国银行支付, 跳转至中国银行网站<br>面后选择支付方式。点击中银快付后,输入银行卡和手机<br>后四位及验证码,按照中国银行网站提示缴纳费用(友**情 示 示:使用该支付方式会开通中银快付功能 使用该支付方式会开通中银快付功能银行客服** )。 。网银支付 支付方式须用户开通中国银行的网银支付 功能 功能。 如果考生选择中国银行文付, 跳转至中国银行网站页 三、选择中国银行支付<br>如果考生选择中国银行<br>选择支付方式。点击中<br>位及验证码,按照中国<br>使用该支付方式会开通<br>客服)。网银支付方式 如果考生选择中国银行支付, 跳转至中国银行网站页选择支付方式。点击中银快付后,输入银行卡和手机号位及验证码,按照中国银行网站提示缴纳费用(友情提<br>位及验证码,按照中国银行网站提示缴纳费用(友情提<br>使用该支付方式会开通中银快付功能,详细请咨询中国 位及验证码,按照中国银行网站提示缴纳费用(友**情提**<br>使用该支付方式会开通中银快付功能,详细请咨询中国

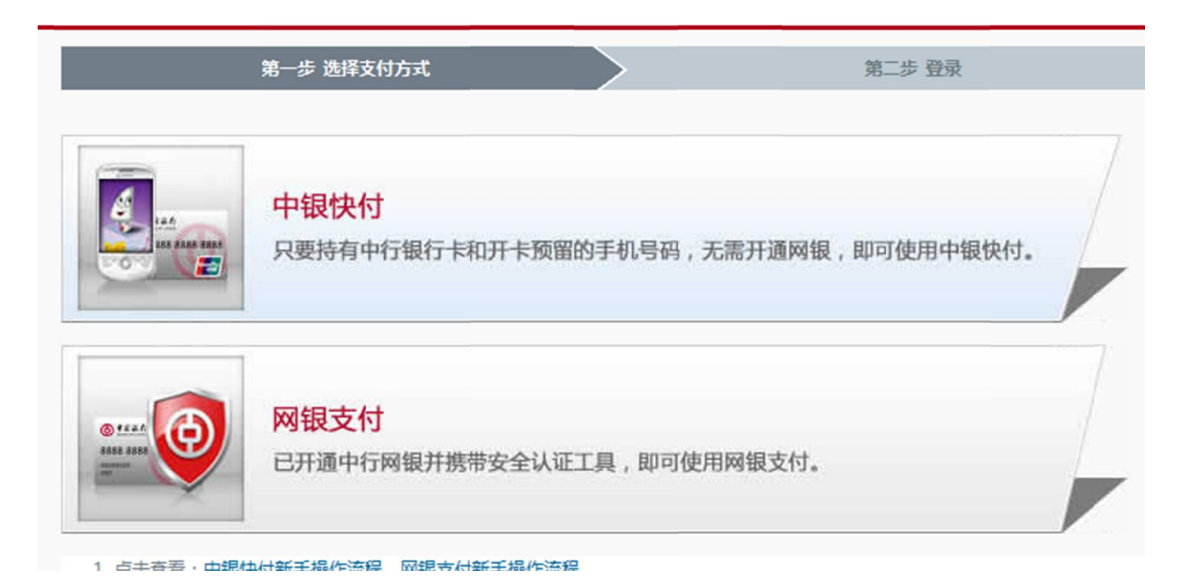

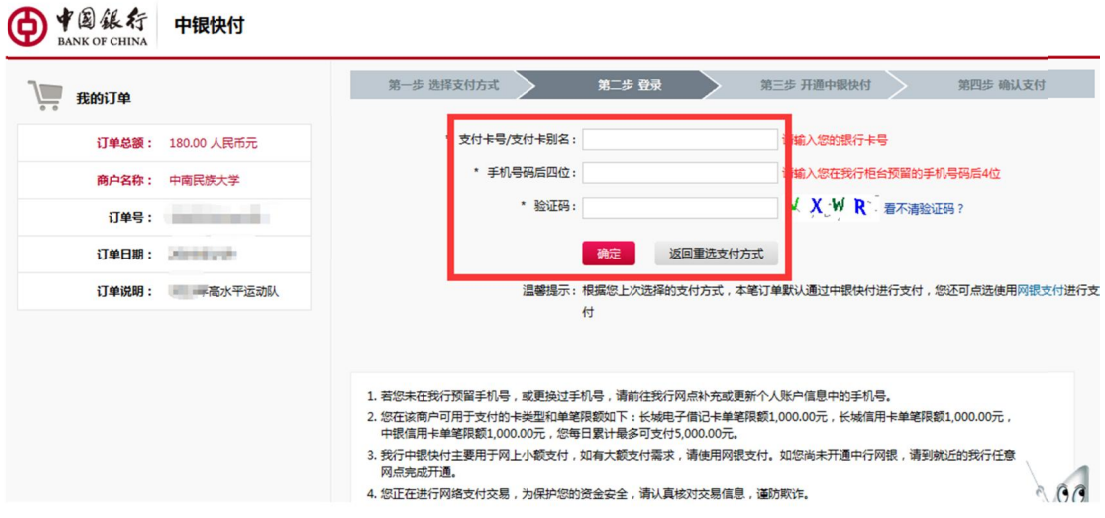

## 四 四、选择 选择银联在线 支付

付款页面 付款页面。 如果考生选择银联在线支付 如果考生选择银联在线支付,将会跳转至中国银联网站

四家银行的网上银行支付 四家银行的网上银行支付。考生选择银行后点击 行支付】按照银行网站要求进行支付。(友情提示: 付款页 面为相关银行网银付款页面 面为相关银行网银付款页面) 1. 选择中国建设银行 选择银联在线支付, 将:<br>考生选择银联在线支付, 将:<br>。<br><br>择中国建设银行、广发银行、<br>的网上银行支付。考生选择;<br>按照银行网站要求进行支付 选择中国建设银行、广发银行 支付, 将会跳转至中国银联网站<br>广发银行、上海银行、北京银行<br>考生选择银行后点击【到网上银<br>:进行支付。(友情提示: 付款页 上海银行、<br>行后点击【<br>(友情提示 上海银行、北京银行 考生选择银行后点击【到网上银 北京银行<br>到网上 银<br>: 付款页

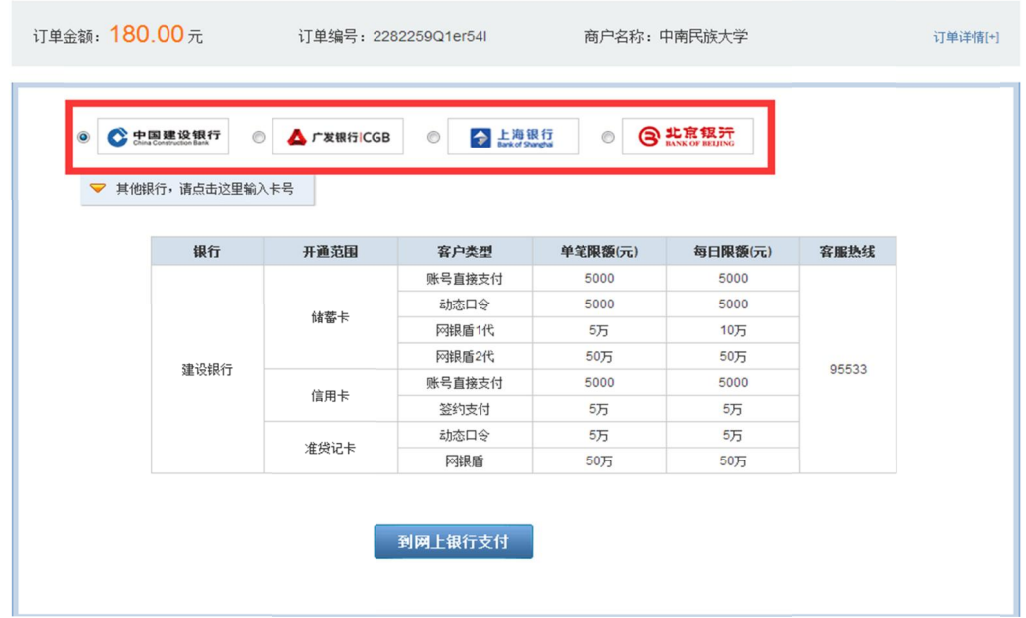

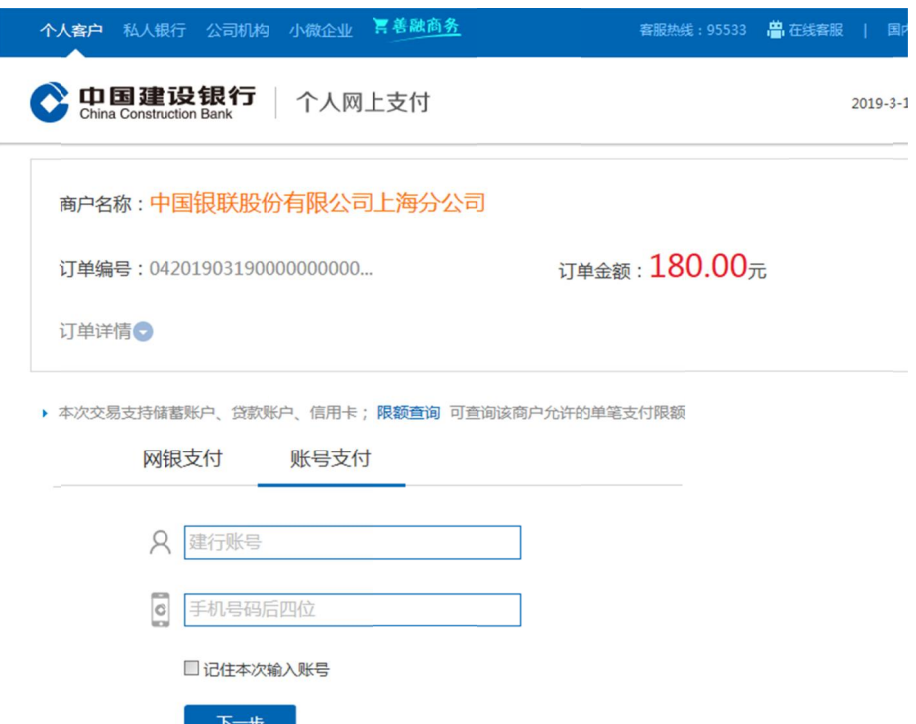

中国银行)银联在线支付。(友情提示: 付款页面为中国银<br>联在线付款页面) 联 在线 在线付款页面 2. 考生还可以使用具有银联卡标识的 考生还可以使用具有银联卡标识的银行卡

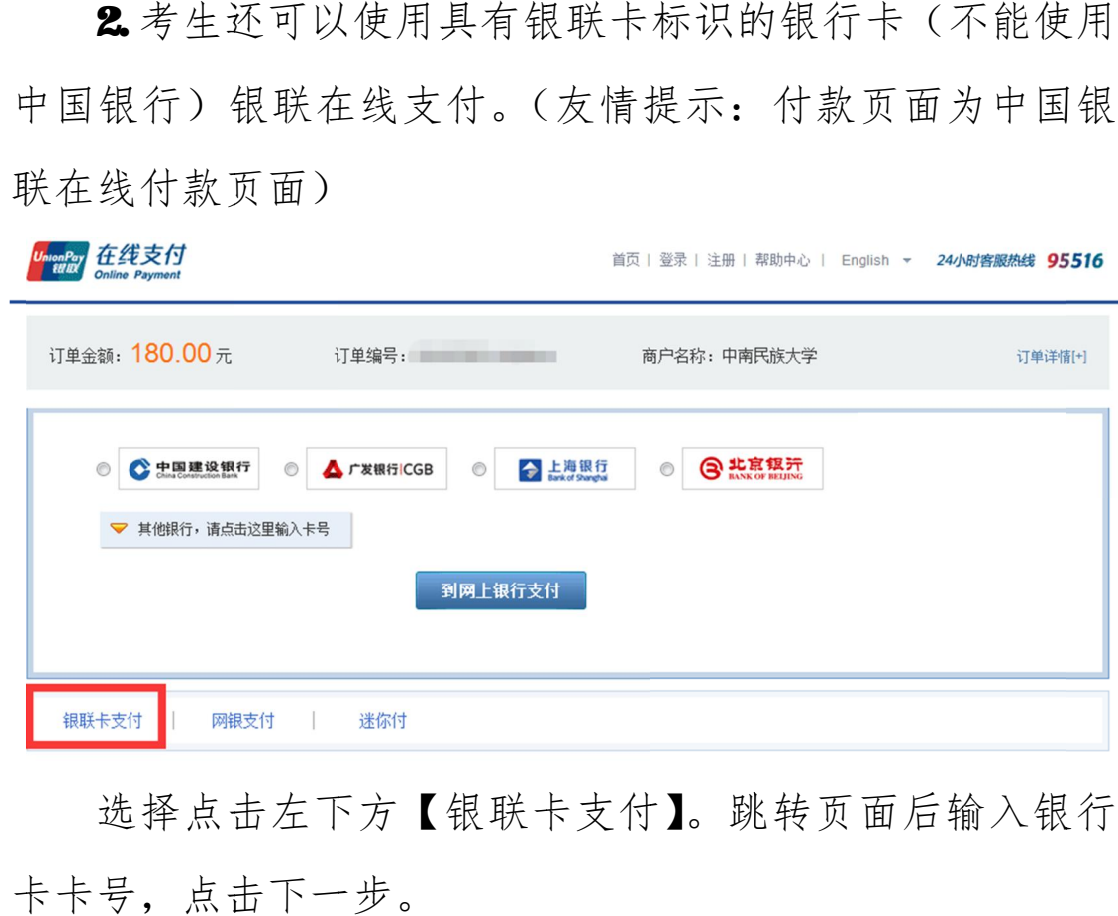

卡卡号 卡卡号,点击下一步 点击下一步。 选择点击左下方【银联卡支付】。跳转页面后

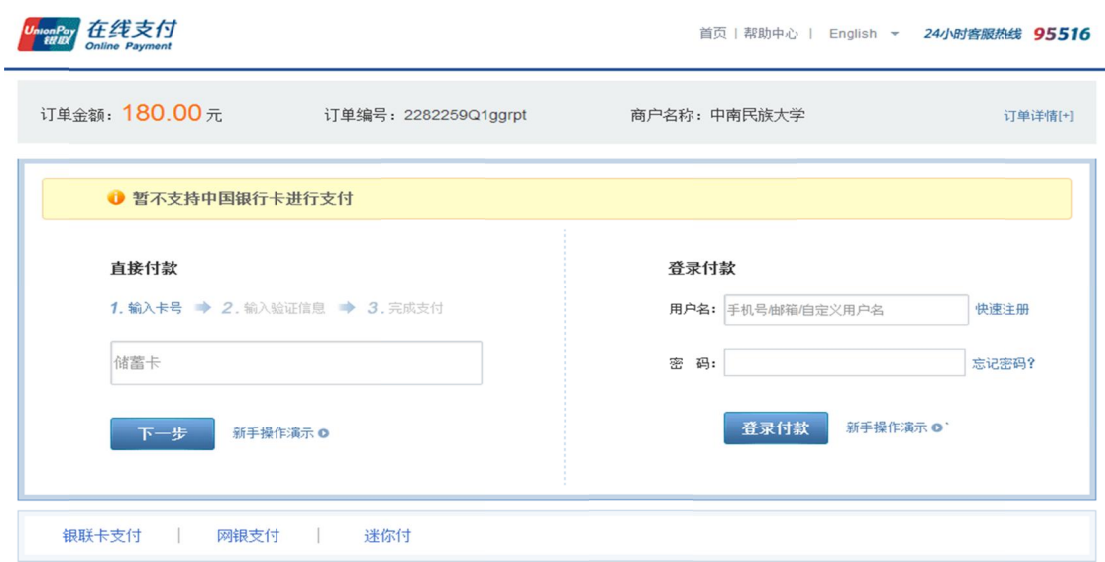

依次输入银行卡持有人的身份证号码、银行卡密码、银<br>行预留手机号码,然后点击短信验证码中的【免费获取】。 收到短信后,请认真核对短信内容,确认付款金额及付款单 收到短信后,请认真核对短信内容,确认付款金额及付款<br>位为中南民族大学。输入短信验证码后点击开通并付款。 依次输入银行卡持有人的身份证号码、银行卡密码、银 ,然后点击短信验证码中的【免费获用<br>认真核对短信内容,确认付款金额及付<br>学。输入短信验证码后点击开通并付款<br><br><br><mark>该支付方式领银联在线支付功能</mark><br>请使用别的支付方式。 有人的身份证号码、银行卡密码、银<br>·点击短信验证码中的【免费获取】。<br>对短信内容,确认付款金额及付款单<br>入短信验证码后点击开通并付款。如<br>**方式如果用户银联卡未开通中国银行** 】。。

<u>友情提示:该支付方式如果</u><br>在线支付,缴费同时会开通银行 在线支付,缴费同时会开通银行卡的银<br>用户不想开通,请使用别的支付方式。 **友情提示 友情提示:该支付方式如果 该支付方式如果用户 用户银联卡未 银联卡未开通中国 中国银行**

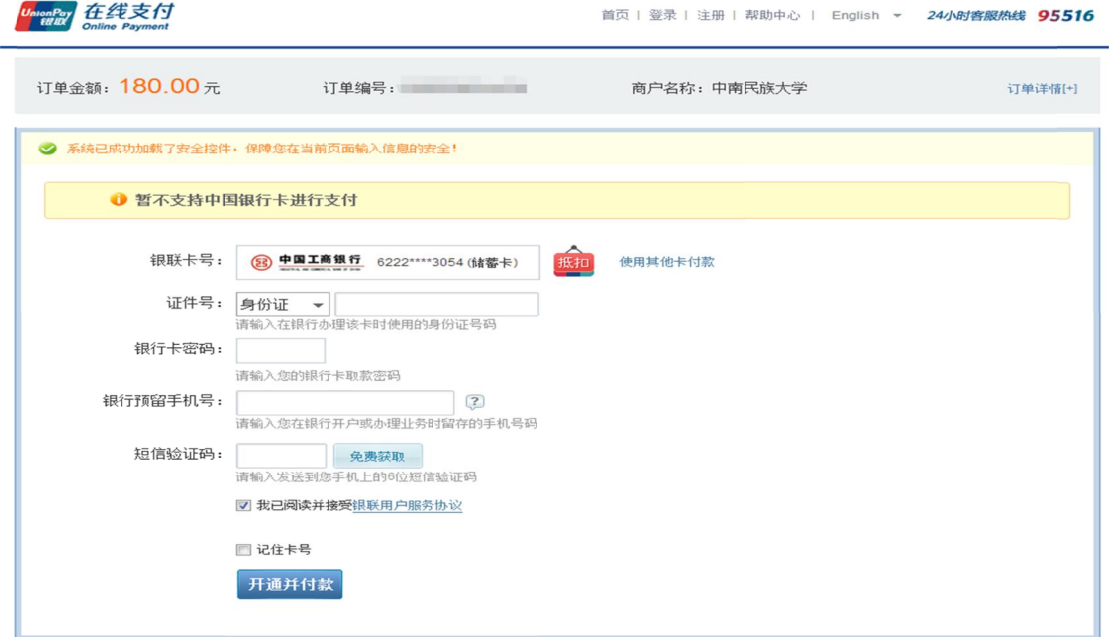

#### 五 五、缴费成功查询 缴费成功查询

南民族大学收费服务平台查询是否缴费成功 考生缴费成功后 请间隔几分钟 间隔几分钟间隔几分钟再次使用支付码登录中 再次使用支付码登录中南民族大学收费服务平台查询是否缴费成功。 族大学收费服务平台查询是否缴费成功。<br>付款页面均为中国银联和各银行网站页面,如付款页面 考生缴费成功后,请间隔几分钟再次使<br>族大学收费服务平台查询是否缴费成功<br>付款页面均为中国银联和各银行网站页<br>失败,请致电中国银联或银行客服咨询

支付失败 支付失败,请致电中国银联或银行客服咨询 请致电中国银联或银行客服咨询。 面, 如付款页面<br>。

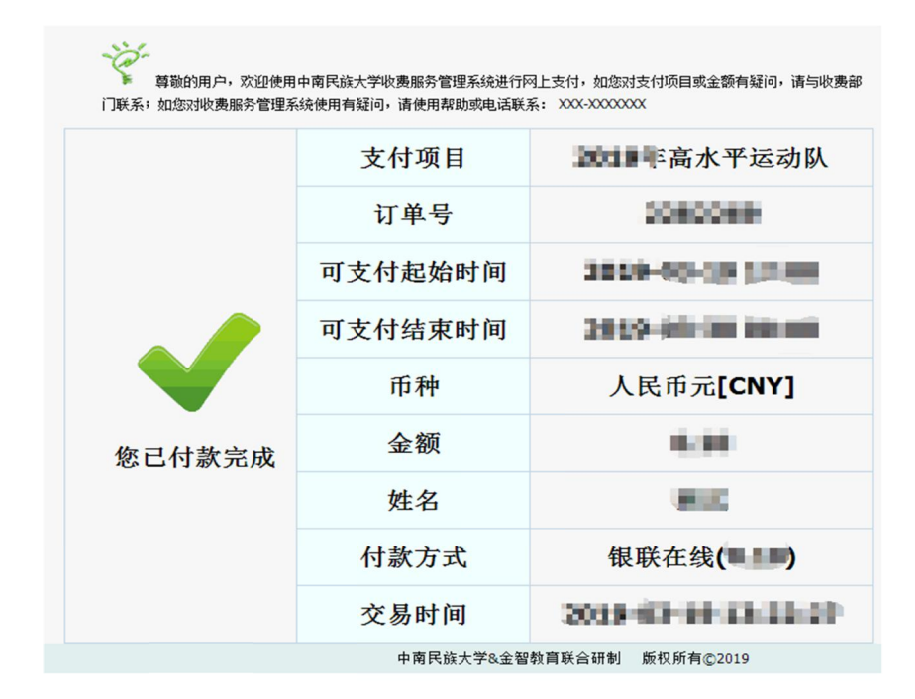